## Dear Attendees,

We would like to thank you for your pre-registration to The APASL STC 2021 Osaka, which will be held on September 2 (Thursday) and 3 (Friday), 2021, will be a hybrid meeting. We would like to send the following information for your consideration. Thank you for your understanding and cooperation.

The APASL STC 2021 Osaka

\*\*\*\*\*\*\*\*\*\*\*\*\*\*\*\*\*\*\*\*\*\*\*\*\*\*\*\*\*\*\*\*\*\*\*\*\*

Please join the webinar (Zoom) through **https://zoom.us/join** with ID and password which has been informed by secretariat.

## [About Scientific Program (Oral Session)]

The conference program will be presented as a hybrid style meeting.

At the real time webinar, the recorded lecture will be presented, and speakers/chairs are requested to join the discussion time. The presentation and Q & A session will be delivered live.

The general oral presentation time is 20 minutes. The selected Free Paper is 5 minutes.

After presentation, the discussion time (a question-and-answer session) will be held according to the moderator's instructions. The online viewer will send questions in the  $\alpha \& A$  column. The on-site participants will ask questions using the microphone at the conference venue.

### [About Poster Session]

Poster Session will be presented through The APASL STC 2021 Osaka website

http://www. apaslstc-osaka2021.org/index.html

The viewing period is scheduled to be from September 2 through September 30, 2021.

The secretariat will receive the questions by e-mail during the on-demand delivery period and will forward them to each presenter.

# [About on-demand presentation]

The recorded lectures and discussion will be distributed on-demand from The APASL STC 2021 Osaka website http://www. apaslstc-osaka2021.org/index.html after the conference.

The viewing period is scheduled to be from September 6 through September 30, 2021.

The secretariat will receive the questions by e-mail during the on-demand delivery period and will forward them to each presenter.

### [Precautions]

The organizer cannot handle problems such as computer operation, internet connection, video connection, and

audio connection. Please solve such problems by yourself. We recommend the following environment.

-We would appreciate it if you could use a PC with as much memory as possible (CPU i5 or more, memory 8 Giga or more).

-Please connect to the Internet via a wired LAN line as much as possible.

The online conference system "Zoom" will be used for this conference. Strict security checks are carried out using IDs and passwords, however caution is required when using public systems.

Recording of screens and images are strictly prohibited.

[Request for test connection in advance]

We cordially request that you spend some time on conducting a test connection with us through Zoom. Please try to join the webinar through ID and Password which has been informed during following hours.

Test connection available hours through Zoom webinar:

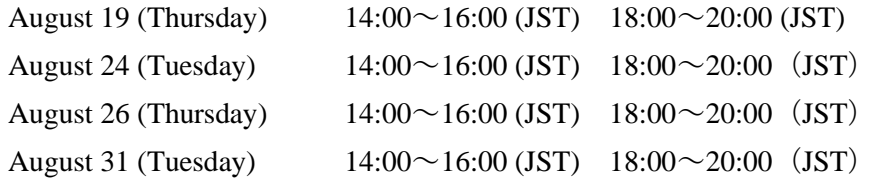

If you have any questions, please contact the secretariat below. We would like to thank you all for your cooperation.

Contact: APASL STC 2021 in Osaka Congress Secretariat Email: info@apaslstc-osaka2021.org Tel: +81-3-6380-0102 Fax: +81-3-6380-0103 URL http://www.apaslstc-osaka2021.org/index.html

# 【Instruction for Zoom Webinar】

Please follow the instruction.

- 1. Please search "Zoom" through internet. Or, please go to<https://zoom.us/join>
- 2. If your PC has not downloaded Zoom application, the download button will appear and please click it for download.
- 3. Please click "Join the Meeting"

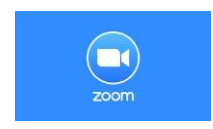

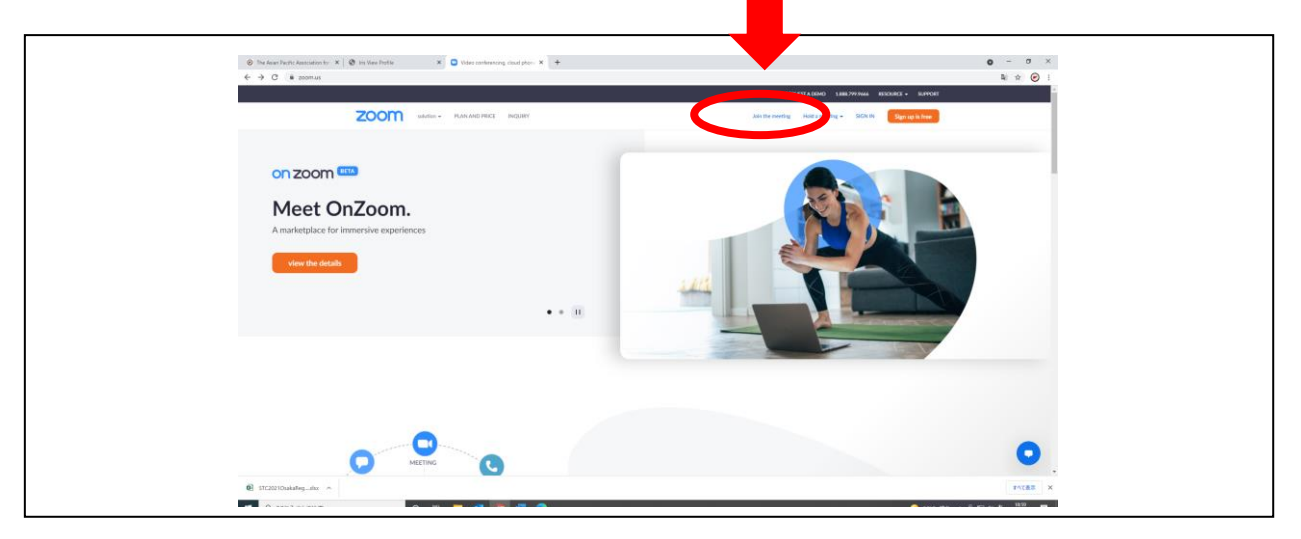

① Please input the ID which has been announced by secretariat.

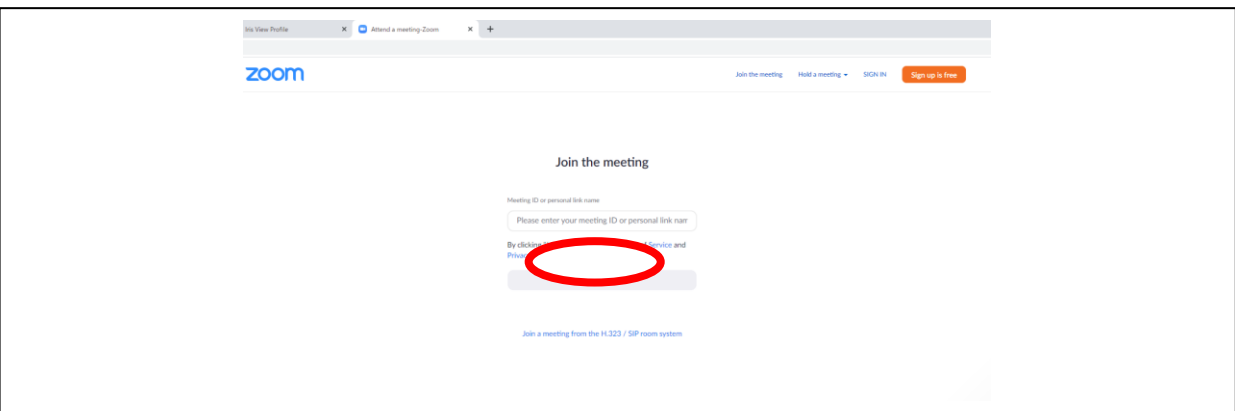

② Please input the password to join which has been informed by secretariat.

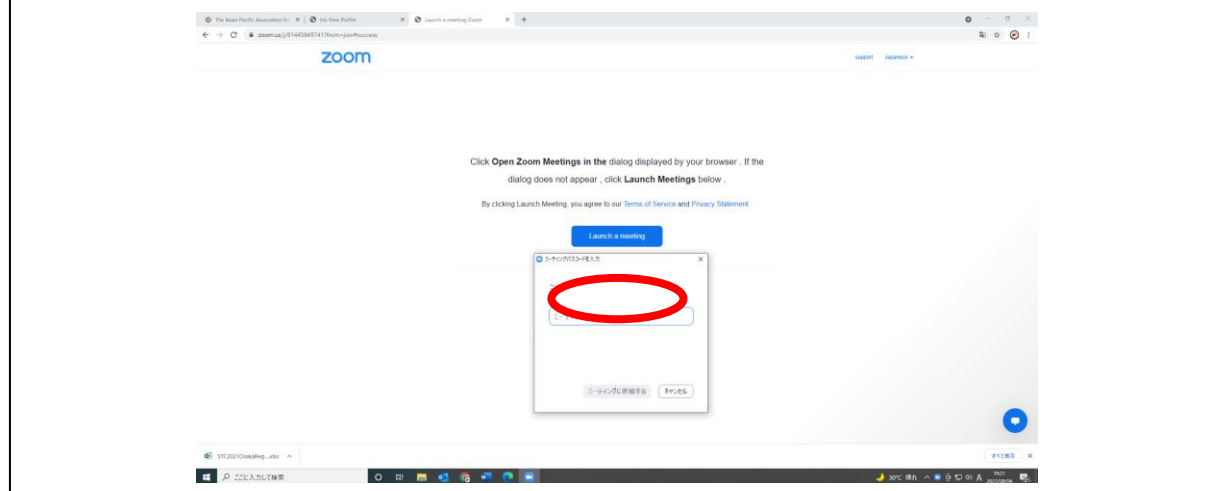

- Please write your name in full spell of alphabet and email address (country, affiliation).
- Please wait until the host will start the webinar.

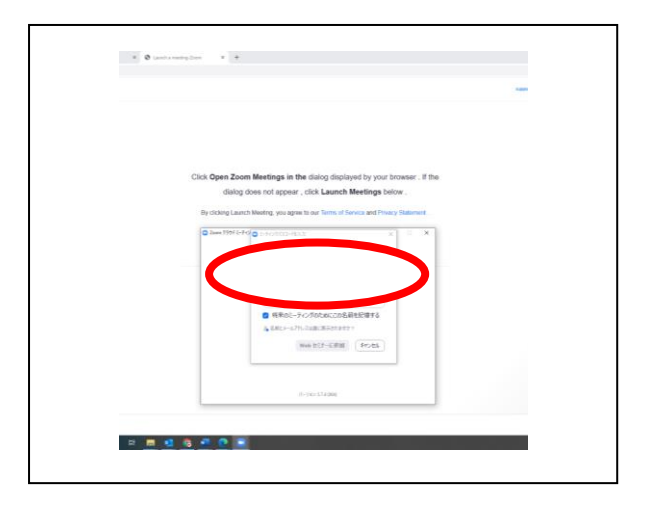

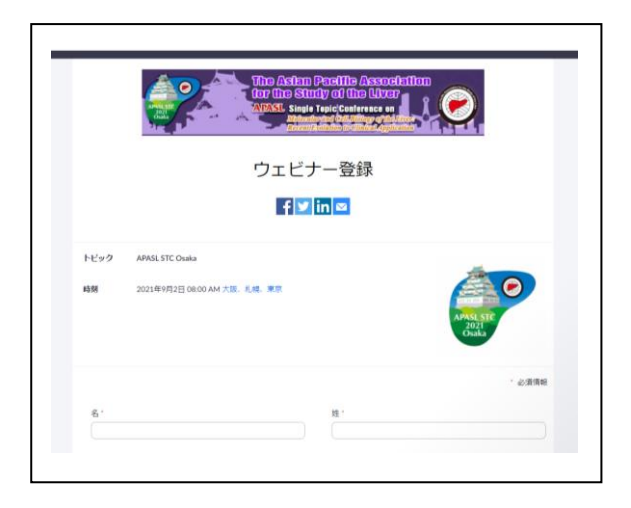

- You can input your questions through Q&A column.
- You may also use "Chat" for your communication to the panelists and secretariat.

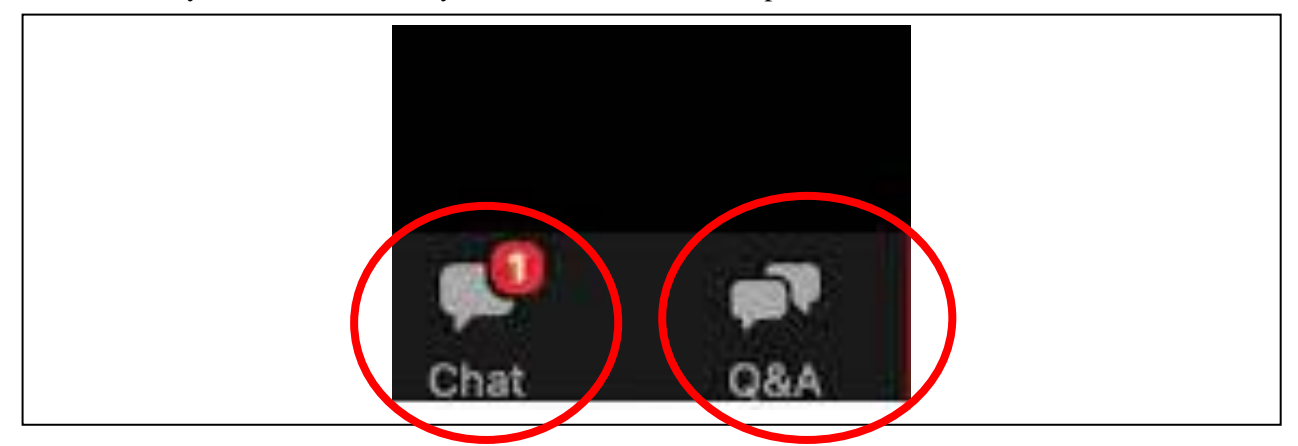

To panelists: Please check the camera and microphone are connected to PC. Please open your camera and unmute your microphone when you speak.

The general audience are not necessary to set their camera/microphone.

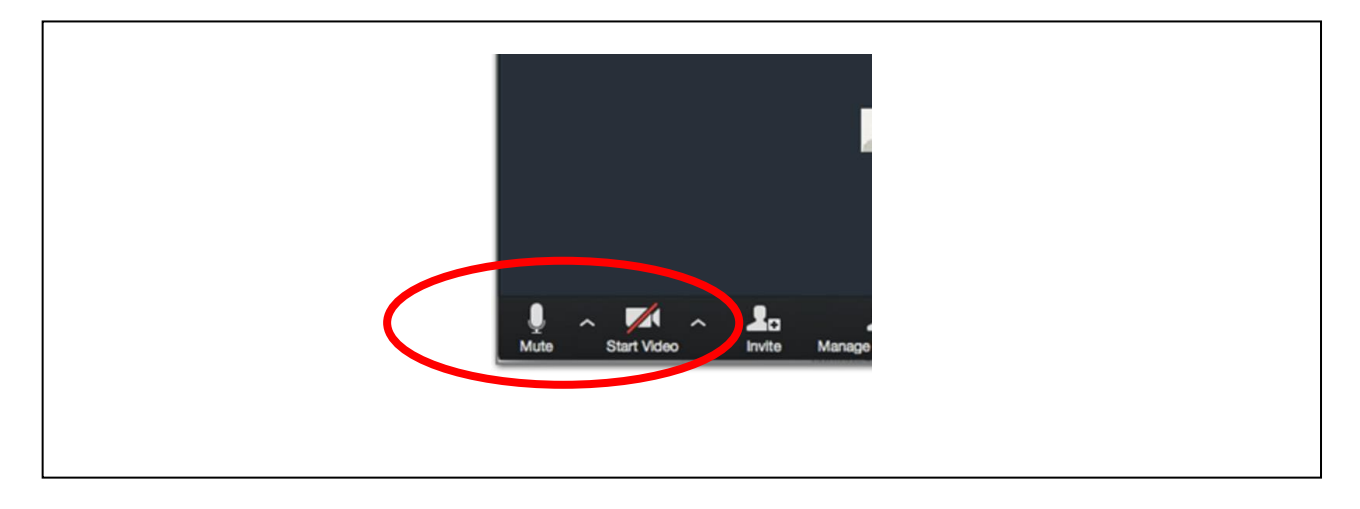